# CallXpress® Quick Reference Card for Octel Aria Emulation

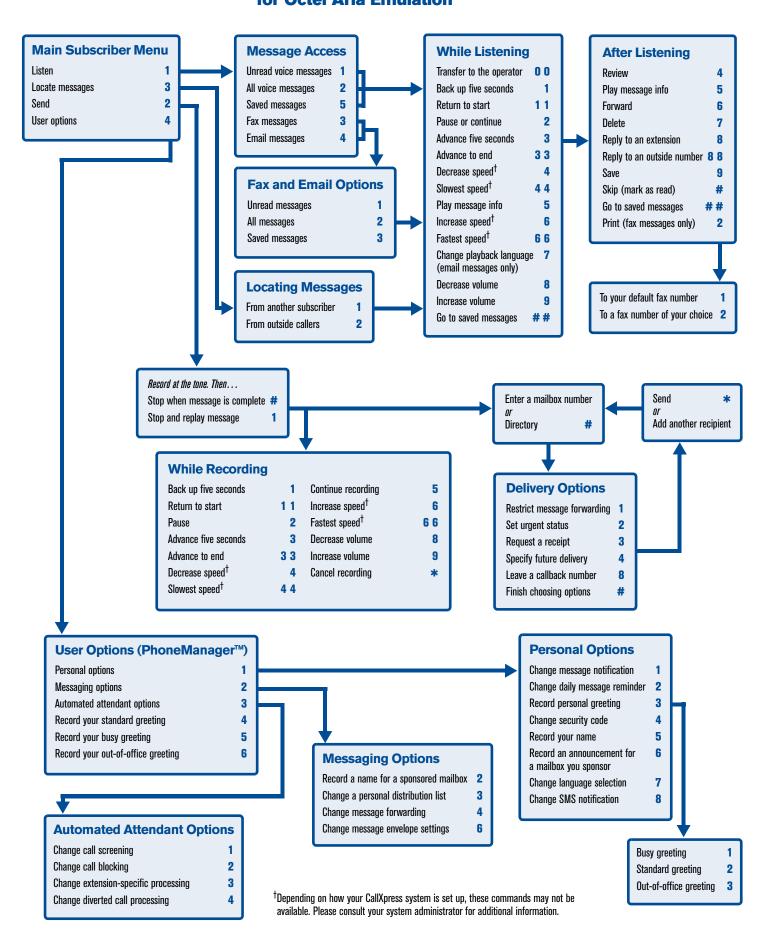

#### Welcome!

Your organization's new CallXpress<sup>®</sup> unified messaging system is designed to provide you with the same convenient access to your voice, fax, and email messages whether you are at your desk or calling in over the telephone. When you call in, our Octel Aria emulation saves you the effort of relearning most of the keystroke commands you use to send, retrieve, and manage messages.

#### **Before You Start**

To set up CallXpress, your system administrator will give you the following information.

CallXpress internal number:

CallXpress external number:

Your subscriber mailbox number:

Your system administrator may also give you a default security code to use when you log on to CallXpress for the first time.

### **Gaining Access to Your Mailbox**

Follow these simple steps to start using CallXpress.

- 1. Call the CallXpress internal or external number.
- If necessary, press # or any other key that your CallXpress system requires.
- 3. If prompted, enter your subscriber mailbox number.
- 4. Enter a security code (or the default code, if your administrator has given you one).

## **Performing Common Tasks**

If you're looking for a quick hint on how to perform a specific task, read on.

#### **Getting Started**

| If you want to                             | Then enter |
|--------------------------------------------|------------|
| Listen to new voice messages               | 1.1        |
| Review new fax messages                    | 1 3 1      |
| Review new email messages                  | 1 4 1      |
| Locate messages from a specific subscriber | 3 1        |
| Locate messages from outside callers       | 3 2        |
| Record and send a message                  | 2          |
|                                            |            |

## After Recording and Addressing a Message

| If you want to                          | Then enter |
|-----------------------------------------|------------|
| Restrict forwarding of the message      | 1          |
| Mark the message urgent                 | 2          |
| Request a return receipt                | 3          |
| Request future delivery                 | 4          |
| Leave a number where you can be reached | 8          |

#### After Listening to a Message

| If you want to                                                | Then enter |
|---------------------------------------------------------------|------------|
| Forward the message to another subscriber                     | 6          |
| Delete the message                                            | 7          |
| Reply (to an extension)                                       | 8          |
| Reply (to an outside number)                                  | 8 8        |
| Save the message                                              | 9          |
| Send the message to your default fax number (if it is a fax)  | 2 1        |
| Send the message to a fax number you specify (if it is a fax) | 2 2        |

#### Setting Up Your Mailbox

| If you want to                     | Then enter        |
|------------------------------------|-------------------|
| Change your busy greeting          | 4 1 3 1<br>or 4 5 |
| Change your name recording         | 4 1 5             |
| Change your out-of-office greeting | 4 1 3 3<br>or 4 6 |
| Change your password               | 414               |
| Change your standard greeting      | 4 1 3 2<br>or 4 4 |
| Set automatic message forwarding   | 424               |
| Set Immediate Message Notification | 411               |

P/N 1081-50110-00 Rev 01 (7.70)

CallXpress is a registered trademark and AVST and the AVST logo are trademarks of Applied Voice & Speech Technologies, Inc. Octel and Aria are registered trademarks of Avaya, Inc., which is not affiliated with and does not sponsor, license, or endorse this or other products of Applied Voice & Speech Technologies, Inc. All other company names, brand names, and product names are the property and/or trademarks of their respective companies.

© April 2005 Applied Voice & Speech Technologies, Inc. All rights reserved.

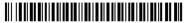

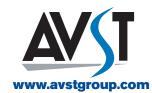